# **Inhaltsverzeichnis**

# **1 Mitmachen im Wiki**

[Versionsgeschichte interaktiv durchsuchen](https://wiki.oevsv.at) [VisuellWikitext](https://wiki.oevsv.at)

#### **[Version vom 23. Februar 2021, 21:53 Uhr](https://wiki.oevsv.at/w/index.php?title=Mitmachen&oldid=15846) [\(Quelltext anzeigen\)](https://wiki.oevsv.at/w/index.php?title=Mitmachen&action=edit&oldid=15846)**

[OE1VCC](https://wiki.oevsv.at/wiki/Benutzerin:OE1VCC) ([Diskussion](https://wiki.oevsv.at/w/index.php?title=Benutzerin_Diskussion:OE1VCC&action=view) | [Beiträge\)](https://wiki.oevsv.at/wiki/Spezial:Beitr%C3%A4ge/OE1VCC) (Die Seite wurde neu angelegt: "Auf diesen und den folgenden Seiten bietet der ÖVSV ein Wiki für die Interessensgruppen im Amateurfunk. '''Jeder''' der möchte, kann sich an diesen Inhalten…") [Markierung](https://wiki.oevsv.at/wiki/Spezial:Markierungen): 2017-Quelltext-Bearbeitung

#### **[Version vom 23. Februar 2021, 21:57 Uhr](https://wiki.oevsv.at/w/index.php?title=Mitmachen&oldid=15848) ([Quelltext anzeigen](https://wiki.oevsv.at/w/index.php?title=Mitmachen&action=edit&oldid=15848))**

[OE1VCC](https://wiki.oevsv.at/wiki/Benutzerin:OE1VCC) [\(Diskussion](https://wiki.oevsv.at/w/index.php?title=Benutzerin_Diskussion:OE1VCC&action=view) | [Beiträge](https://wiki.oevsv.at/wiki/Spezial:Beitr%C3%A4ge/OE1VCC)) [Markierung:](https://wiki.oevsv.at/wiki/Spezial:Markierungen) 2017-Quelltext-Bearbeitung [Zum nächsten Versionsunterschied →](https://wiki.oevsv.at/w/index.php?title=Mitmachen&diff=next&oldid=15848)

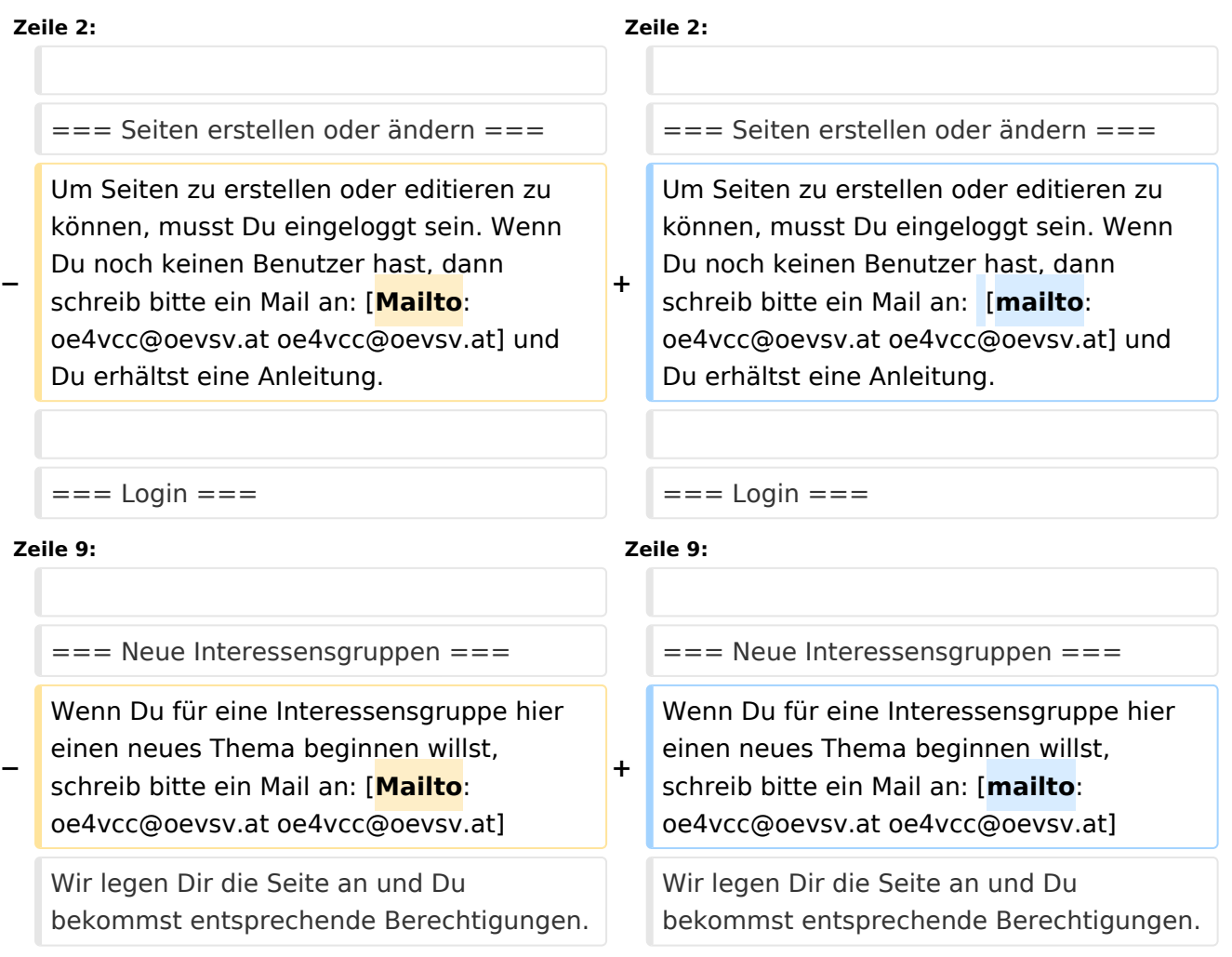

# Version vom 23. Februar 2021, 21:57 Uhr

Auf diesen und den folgenden Seiten bietet der ÖVSV ein Wiki für die Interessensgruppen im Amateurfunk. **Jeder** der möchte, kann sich an diesen Inhalten aktiv beteiligen (Wiki-Prinzip).

### **Seiten erstellen oder ändern**

Um Seiten zu erstellen oder editieren zu können, musst Du eingeloggt sein. Wenn Du noch keinen Benutzer hast, dann schreib bitte ein Mail an: oe4vcc@oevsv.at und Du erhältst eine Anleitung.

### **Login**

Wenn Du einen Benutzer hast, melde Dich bitte auf über den Anmelde-Link (LINK folgt) im Hauptmenü an und Du kannst aktiv mitgestalten. Als Benutzername verwende Dein Call, Dein Passwort kannst Du frei wählen.

#### **Neue Interessensgruppen**

Wenn Du für eine Interessensgruppe hier einen neues Thema beginnen willst, schreib bitte ein Mail an: oe4vcc@oevsv.at Wir legen Dir die Seite an und Du bekommst entsprechende Berechtigungen.